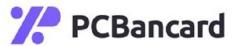

## PCI Compliance Guide

- 1. Merchant is approved and boarded on MX Merchant
- 2. Merchant receives Welcome email to log into MX Merchant
- 3. Merchant goes to mxmerchant.com
- 4. Click Create New User
- 5. Enter the owners email address and click Verify
- 6. Merchant will receive a verification email, click on the verification link found within the email
- 7. Follow prompts to create and confirm a password for account
- 8. Click Continue and merchant will be signed into the merchant portal within MXMerchant
- 9. Once registered, Merchant goes to Apps

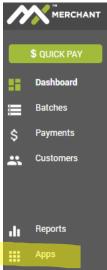

10. Merchant clicks on Apps and Activates SYSNET

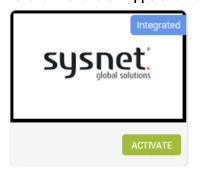

- 11. When Merchant Activates SYSNET it will redirect them to register/enroll in SYSNET
- 12. Once registered/enrolled, they will be able to complete their PCI SAQ (Self-Assessment Questionnaire)
- Merchant has 90 Days from date of Approval to complete their PCI SAQ, after that they are subject to fees for Non-Compliance